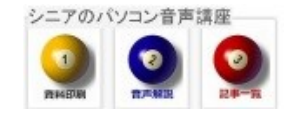

2014/06/27

# J:COM TV オンデマンドをタブレットで観る

外出先やテレビのない部屋でもお気に入りの J:COM 番組を試聴できます。

## 1. J:COMTV 加入者ならタブレットやスマホで オンデマンド番組が観られます。

今回は Nexus7(Android)での操作方法です この放送は、Net 配信されていて、J:COM から無 償アプリが配信されているのです。

従来リモコン操作でテレビで閲覧していた番組を タブレットで見ようというわけです。

まずは提供されている無料パック等から練習しま しょう。

メガパック (月 1007円)加入なら沢山の番組を 試聴できます。

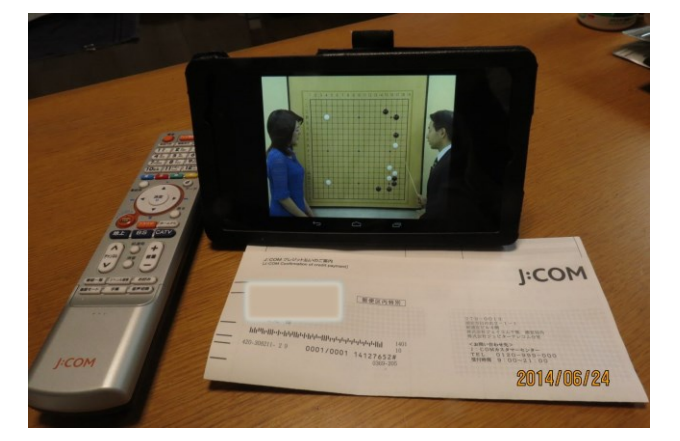

2. 用意するもの J:COM から来る支払い通知書

#### 3.  $ID \cdot PW$

支払通知書の中に 数字 9 桁の ID があります 設定にはこの ID 番号が必要です。 PW は自分で作成したものを使います。

### 4. アプリ

GooglePlay から Xvie クロスヴィー をインス トールします

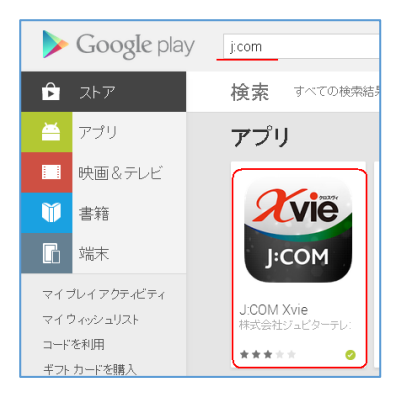

#### 5. お気に入りの活用

登録しておくと番組を一発で試聴できます。

このボタンでお気に入りに追加

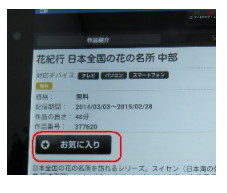

お気に入りから視聴

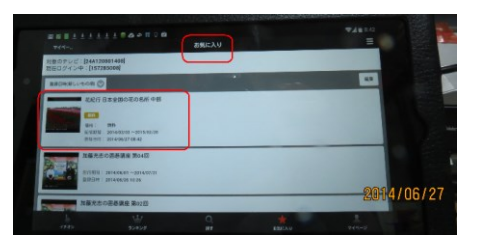

画面下部のタップで番組を操作出来ます

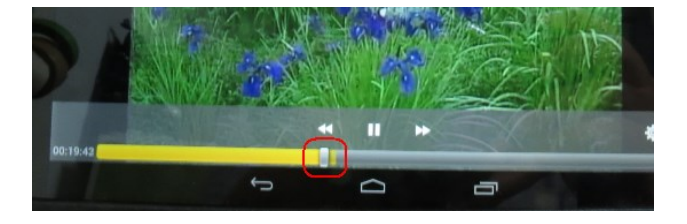

(hanaki)